## [Oct.-2016-NEW1[00% Exam Pass-70-466 Dumps PDF VCE](http://www.mcitpdump.com/?p=5312) Free from Braindump2go[NQ11-NQ16

 2016/10 New Microsoft 70-466: Implementing Data Models and Reports with Microsoft SQL Server Exam Questions Updated Today!Free Instant Download 70-466 Exam Dumps (PDF & VCE) 186Q&As from Braindump2go.com Today! 100% Real Exam Questions! 100% Exam Pass Guaranteed! 1.|2016/10 70-466 Exam Dumps (PDF & VCE) 186Q&As Download: http://www.braindump2go.com/70-466.html 2.|2016/10 70-46 Exam Questions & Answers:

https://drive.google.com/folderview?id=0B75b5xYLjSSNfjdMb2txSGJsT3V3cDFiaFpzdndqaVBUVWcyWnhFNWdoQ1h1N1FSV TBWU1E&usp=sharing QUESTION 11You are creating a SQL Server Analysis Services (SSAS) cube. You need to create a time dimension. It must be linked to a measure group named Sales at the day granularity level. It must also be linked to a measure group named Salary at the month granularity level. What should you do? A. Use role playing dimensions.B. Use the Business Intelligence Wizard to define dimension intelligence.C. Add a measure that uses the Count aggregate function to an existing measure group.D. Add a measure that uses the DistinctCount aggregate function to an existing measure group.E. Add a measure that uses the LastNonEmpty aggregate function. Use a regular relationship between the time dimension and the measure group.F. Add a measure group that has one measure that uses the DistinctCount aggregate function.G. Add a calculated measure based on an expression that counts members filtered by the Exists and NonEmpty functions.H. Add a hidden measure that uses the Sum aggregate function. Add a calculated measure aggregating the measure along the time dimension.I. Create several dimensions. Add each dimension to the cube.J. Create a dimension. Then add a cube dimension and link it several times to the measure group.K. Create a dimension. Create regular relationships between the cube dimension and the measure group. Configure the relationships to use different dimension attributes.L. Create a dimension with one attribute hierarchy. Set the IsAggregatable property to False and then set the DefaultMember property. Use a regular relationship between the dimension and measure group.M. Create a dimension with one attribute hierarchy. Set the IsAggregatable property to False and then set the DefaultMember property. Use a many-to-many relationship to link the dimension to the measure group.N. Create a dimension with one attribute hierarchy. Set the ValueColumn property, set the IsAggregatable property to False, and then set the DefaultMember property. Configure the cube dimension so that it does not have a relationship with the measure group. Add a calculated measure that uses the MemberValue attribute property.O. Create a new named calculation in the data source view to calculate a rolling sum. Add a measure that uses the Max aggregate function based on the named calculation. Answer: K QUESTION 12You are developing a SQL Server Analysis Services (SSAS) tabular project for a Power View solution. You need to grant permission for salespersons to view only the data based on their sales territory.What should you do? A. Use SQL Server Management Studio to create a role. Then create a Data Analysis Expressions (DAX) filter.B. Create a member and then create a Data Analysis Expressions (DAX) filter.C. Create a member and then create a Multidimensional Expressions (MDX) filter.D. Use SQL Server Management Studio to create a role. Then create a Multidimensional Expressions (MDX) filter. Answer: A QUESTION 13You are developing a SQL Server Analysis Services (SSAS) tabular project. A model contains tables and columns that must not be visible to the user. The columns and tables cannot be removed because they are used in calculations. The calculations are used to calculate the budget and forecast for the current quarter. You need to hide the tables and columns. What should you do? A. After adding the budget calculations to the model, in the Properties window for the applicabletables and columns, set the Enabled property to False.B. Before adding the forecast calculations to the model, right-click the applicable tables and columns and select the Hide option.C. Before adding the forecast calculations to the model, right-click the applicable tables and columns and select the Hide from Client Tools option.D. After adding the budget calculations to the model, in the Properties window for the applicable tables and columns, set the Visible property to True. Answer: C QUESTION 14You deploy a tabular model in DirectQuery mode to a server named Server1. Server1 has SQL Server Analysis Services (SSAS) installed. The model uses a relational data source named DB1.You need to ensure that Server1 passes the credentials of the current user browsing the model to DB1.What should you do? A. Register a Service Principal Name (SPN) for Server1.B. From the SQL Server Data Tools, modify the impersonation settings.C. From the Web.config file, modify the impersonation settings.D. Register a Service Principal Name (SPN) for DB1. Answer: A QUESTION 15Drag and Drop QuestionsYou are developing a SQL Server PowerPivot model to monitor the rate of production of defective products.The PowerPivot model contains many tables. The FactProduction table is configured as shown in the following diagram.

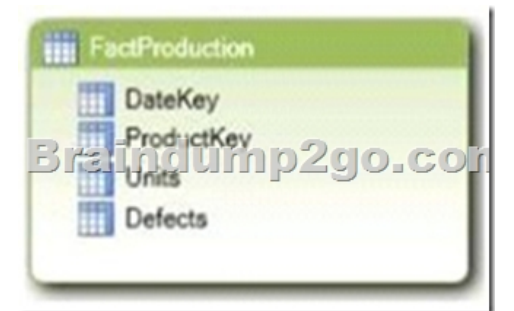

The model requires a key performance indicator (KPI) named Defective Units to measure the rate of production of defective units. The rate of production of defective units is calculated by dividing the sum of the Defects column by the sum of the Units column. The KPI has the following requirements.- If the rate of production of defective products equals or exceeds 5% then the KPI must report a status of off target (red).- If the rate of production of defective products is less than 5% and equals or exceeds 2% then the KPI must report a status of slightly off target (yellow).- If the rate of production of defective products less than 2% then the KPI must report a status of on target (green).You need to develop the KPI to meet the requirements.Which three actions should you perform in sequence? (To answer, move the appropriate actions from the list of actions to the answer area and arrange them in the

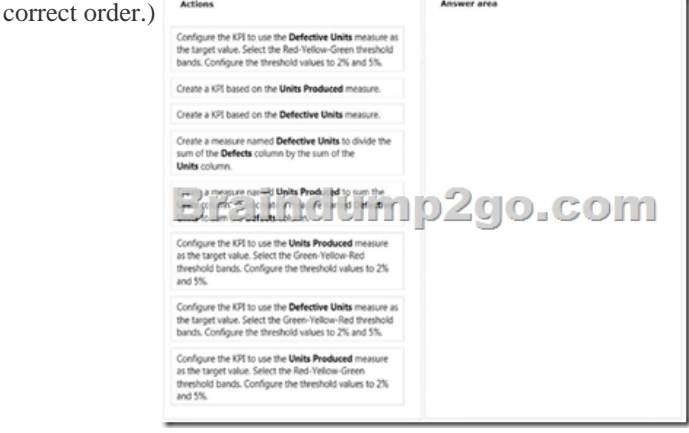

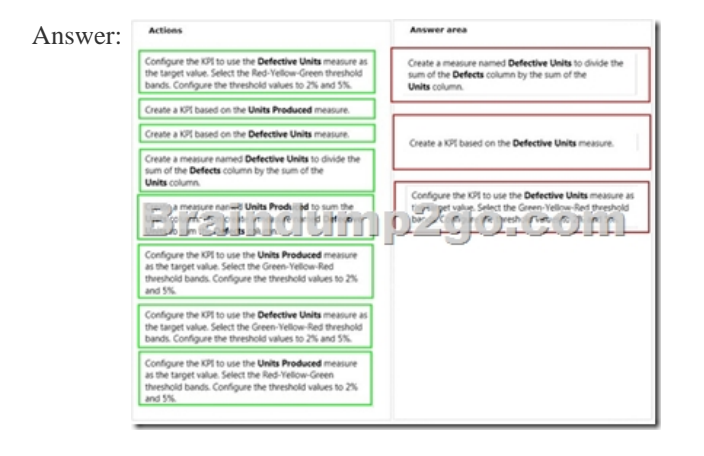

 QUESTION 16You are developing a new SQL Server Reporting Services (SSRS) report in SQL Server Data Tools (SSDT).The report must define a report parameter to prompt the user for the business unit. Each business unit has a unique color scheme combination of foreground and background colors.You need to ensure that all of the text boxes in the table headers use the correct business unit colors.What should you do? (More than one answer choice may achieve the goal. Select the BEST answer.) A. Add one report variable for Color. Assign it with an expression to return the appropriate colors. For each header text box, set the Color and BackgroundColor properties by using the variable.B. Add two report variables named Color and BackgroundColor. Assign them with expressions to return the appropriate colors. For each header text box, use expressions to set the Color and BackgroundColor properties by using the variables.C. For each header text box, assign expressions to the Color and BackgroundColor properties.D. Add two Microsoft Visual C# functions to the code block of the report to implement Color and

BackgroundColor functions. F[or each header text box, use expressions to set the Color and Backg](http://www.mcitpdump.com/?p=5312)roundColor properties by using the functions. Answer: D !!!RECOMMEND!!! 1.|2016/10 70-466 Exam Dumps (PDF & VCE) 186Q&As Download:

http://www.braindump2go.com/70-466.html 2.|2016/10 70-46 Exam Questions & Answers:

https://drive.google.com/folderview?id=0B75b5xYLjSSNfjdMb2txSGJsT3V3cDFiaFpzdndqaVBUVWcyWnhFNWdoQ1h1N1FSV TBWU1E&usp=sharing